## **CCTO Sprint 3 Update COVID-19 Community Team Outreach**

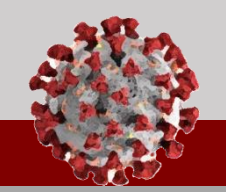

**See below for an overview of the changes being rolled out in the Tool for August 10th:** 

## **Opt-in/Opt-Out Update**

#### **Opt-in & opt-out via text message is now available in English and Spanish** for contacts receiving digital outreach.

- 1. Contacts can now reply "STOP" to text outreach, directly through SMS/text. If a Contact replies "STOP" to text outreach, they will automatically be opted out before navigating to the Digital Assessment.
- 2. Contacts can still opt out of digital monitoring (either text or email) through the Agreement screen by selecting "No, I do not want to participate."
- 3. In both cases, Monitoring Status will be updated to "Opted Out - Digital Monitoring" and the automatic digital assessments should end.
	- *If a contact is labeled "Opted out-Digital Monitoring," "Begin Monitoring?" should be toggled to "No," the contact preference should be reset to Phone Call, and Monitoring Status should then be reset to "Monitoring."*
	- *If a contact prefers to receive no communication and opt out of all monitoring, "Begin Monitoring?" should be toggled to "No," Monitoring Status can be set to "Opted Out – All Monitoring" and Final Monitoring Outcome can be set to "Refused."*

**Until you change "Begin Monitoring?" to "No," assessments will continue to be created in the Assessments tab of the Contact record.**

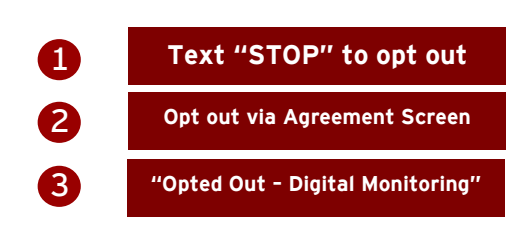

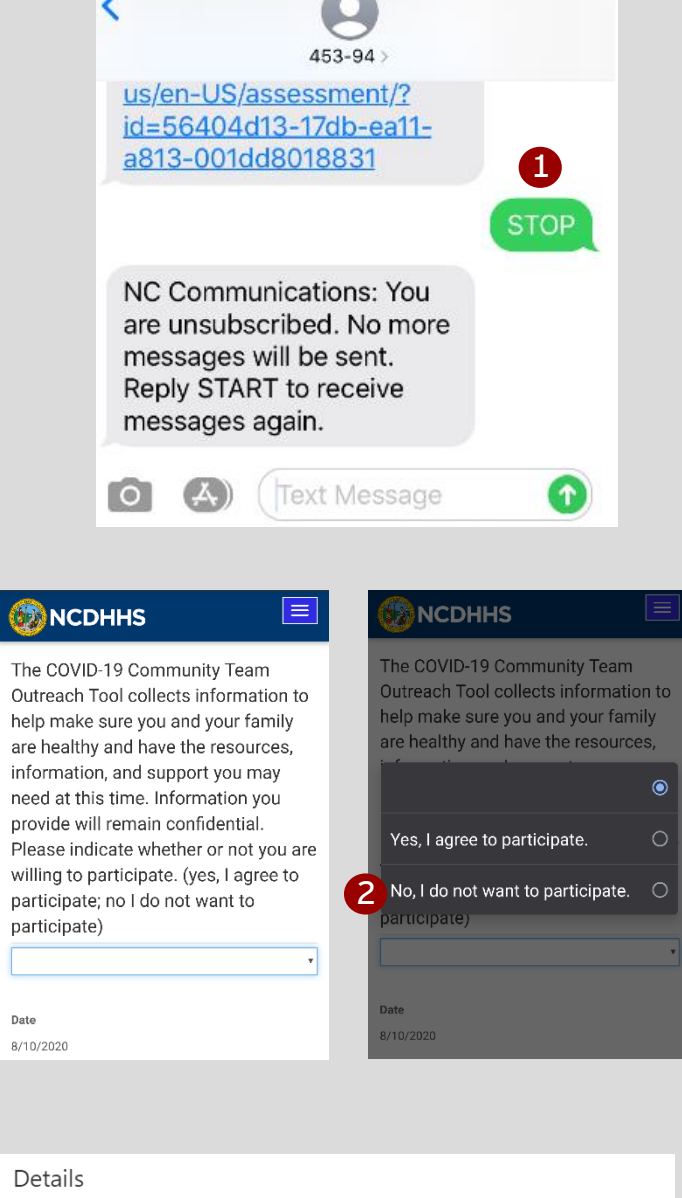

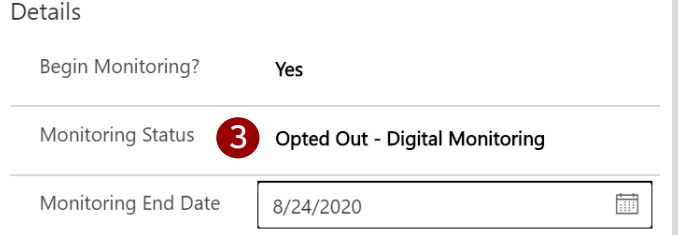

# **CCTO Sprint 3 Update COVID-19 Community Team Outreach**

**See below for an overview of the changes being rolled out in the Tool for August 10th:** 

### **Updates to Contact Profiles**

4. **"County" and "State" are now required fields for any contacts who are residents of North Carolina (marked by asterisk\*).** Note that "State" auto-fills to NC and if county is not known, the county of the case patient should be used.

*State is a required field regardless of whether they are an NC resident or not. County is only a required field if the state is NC. Existing contacts with blank counties have received the county of the contact owner as a one-time measure.*

5. **Source patient name and date of birth** have now been added to the Patient record to enable organizations without NCEDSS access to provide source case information.

*If you have the NCEDSS Event ID filled out, this is not required.*

- 6. **Appointments and tasks** in the Timeline/Activities section will now default to sort in chronological order based on date of creation.
- 7. **The "quick create" screen for adding household members to a household record** now includes fields for "Begin Monitoring?," "Monitoring Status," "Is Minor," and "Household Relationship."
- 8. **"Opted out- Digital Monitoring" and "Opted Out- All Monitoring"** are now available "Monitoring Status" options.

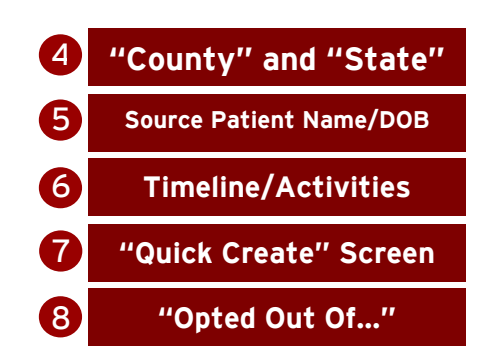

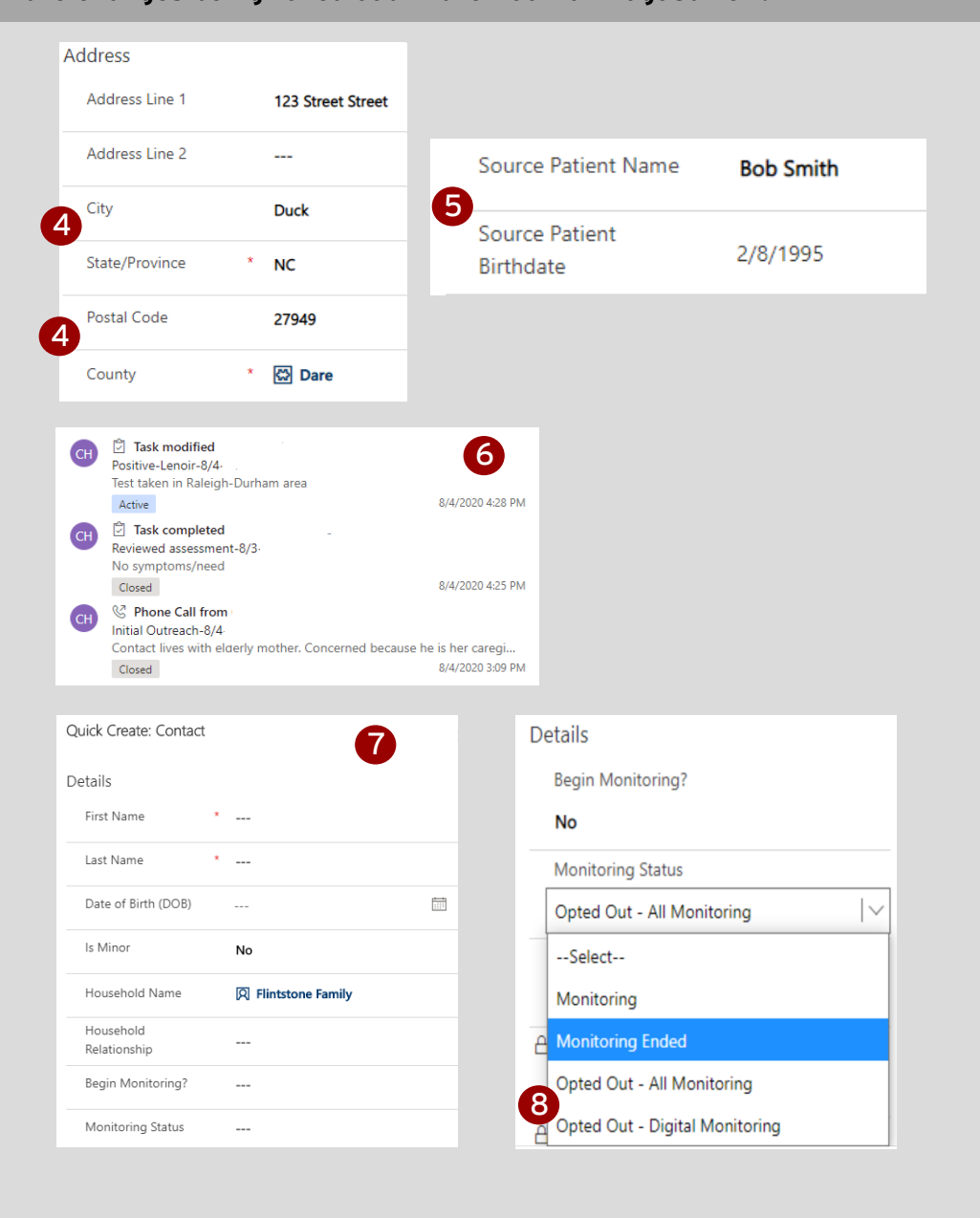